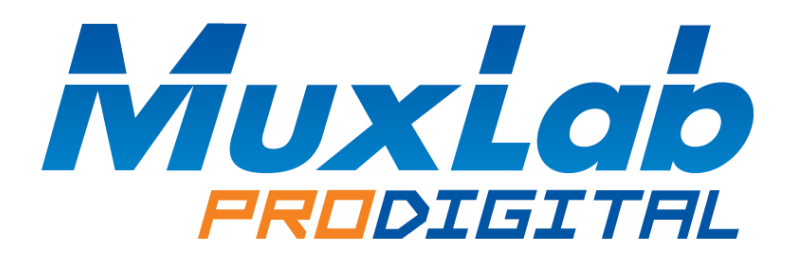

# **HDMI 8x8 Matrix Switch, HDBT, 4K/60**

# **Installation & Operation Manual**

**500413**

# **SAFETY PRECAUTIONS**

To insure the best from the product, please read all instructions carefully before using the device. Save this manual for further reference.

- Follow basic safety precautions to reduce the risk of fire, electrical shock and injury to persons.
- Do not dismantle the housing or modify the module. It may result in electrical shock or burns.
- To prevent fire or shock hazard, do not expose the unit to rain, moisture or install this product near water. Keep the product away from liquids.
- Spillage into the housing may result in fire, electrical shock, or equipment damage. If an object or liquid falls or spills on to the housing, unplug the module immediately.
- Do not use liquid or aerosol cleaners to clean this unit. Always unplug the power to the device before cleaning.
- Using supplies or parts not meeting the product's specifications may cause damage, deterioration or malfunction.
- Refer all servicing to qualified service personnel.
- Install the device in a place with good ventilation to avoid damage due to overheating.
- Unplug the power cord when left unused for a long period of time.
- Do not put any heavy items on the unit, nor on the extension cable.
- Do not remove the housing of the device as you may be exposed to dangerous voltage or other hazards.
- Information on disposal of devices: do not burn or mix with general household waste, please treat this device as normal electrical waste.
- Unpack the equipment carefully and save the original box and packing material for possible future shipment.
- Please read this user manual carefully before using the product.

# **Contents**

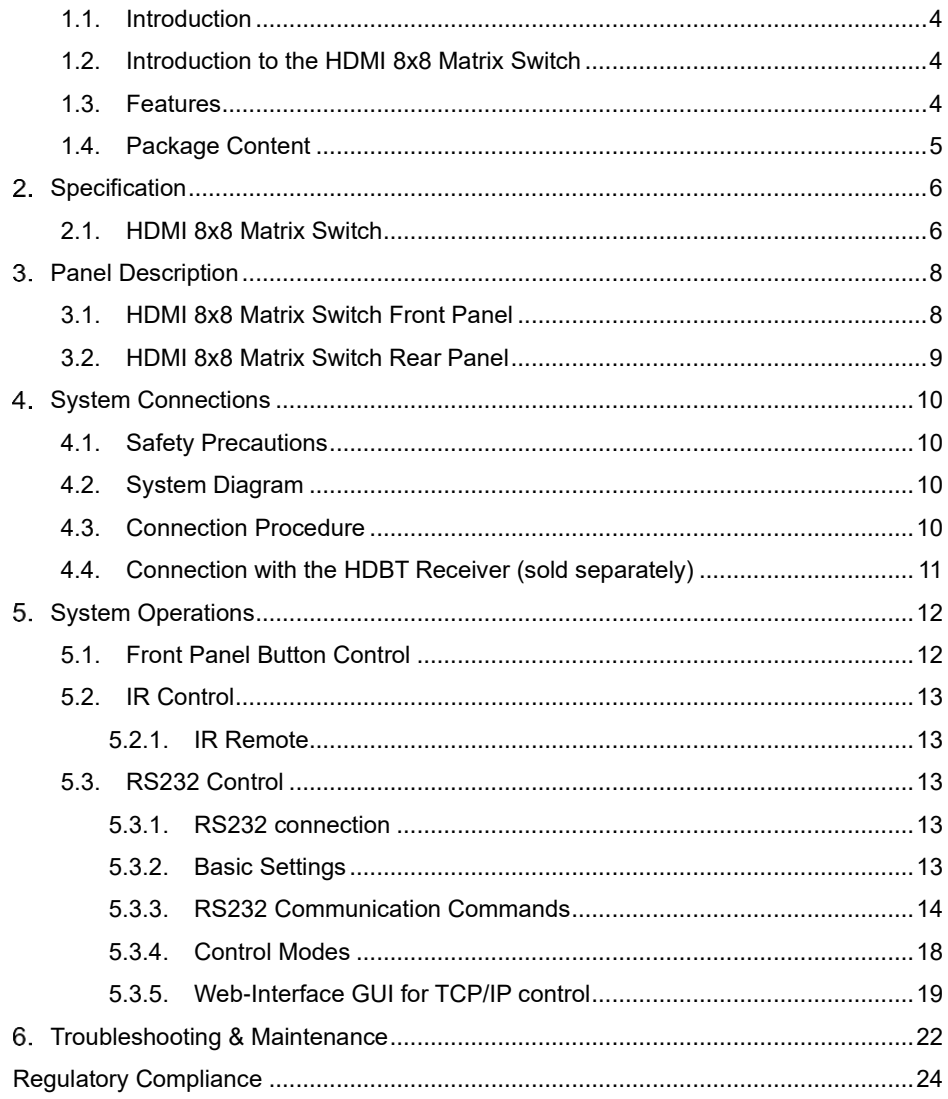

# <span id="page-3-0"></span>**1.1. Introduction**

# <span id="page-3-1"></span>**1.2. Introduction to the HDMI 8x8 Matrix Switch**

This product is a professional 4K HDMI/HDBT Distribution Hub, which consists of a HDMI 8x8 Matrix Switch and accessories, and may be paired with up to 8 MuxLab HDBT Receivers (Extenders).

The HDMI 8x8 Matrix Switch is a professional switch that consist of the following inputs and outputs, eight (8) HDMI IN ports (4K @ 60Hz), eight (8) IR Sensor ports, eight (8) IR Emitter ports, eight (8) HDBT OUT ports, eight (8) Digital RCA OUT ports, one (1) Ethernet port, and one (1) RS232 control port, eight (8) HDBT RS232 ports, two (2) HDMI output ports

All HDMI inputs can be selected by either the front panel buttons, IR, RS 232 and TCP/IP. The selected input source may be connected to any or all of the HDBT zoned outputs and the Local HDMI outputs.

The HDMI 8x8 Matrix Switch is capable of delivering 4K signals up to 40m and 1080p signals up to 70m via HDBT, and powering the receivers via a single UTP cable.

The HDMI 8x8 Matrix Switch supports EDID management and is HDCP 2.2 and 1.4 compliant.

Audio sources can be selected via RS232 and/or TCP/IP commands supported by the Matrix Switch, or by 3rd Party control.

# <span id="page-3-2"></span>**1.3. Features**

- Supports HDMI 2.0 (4K/60 4:2:0) & HDCP 1.4 and 2.2. Capable of transmitting signals up to 4K @ 60Hz (4:2:0) & 1080p 3D.
- Supports manual HDCP management and auto-detecting.
- Transmits a 4K signal up to 8m via the HDMI port, or up to 40m via the HDBT port.
- Audio source is selectable via RS232 and/or TCP/IP commands.
- 8 HDBT outputs, support distances up to 70m at 1080p and 40m at 4K on a single CAT5e/6 cable.
- MuxLab HDBT Receivers (sold separately) may be powered by the matrix switch via PoH technology.
- LED indicators show real-time switching status.
- Controllable via front panel, RS232, IR and TCP/IP.
- Built-in Graphical User Interface (GUI) for TCP/IP control.
- Powerful EDID management.

• Easy installation, and is rack-mountable.

# <span id="page-4-0"></span>**1.4. Package Content**

- One (1) HDMI 8x8 Matrix Switch
- One (1) IR Remote
- Two (2) Mounting Brackets
- Nine (9) 3-pin Phoenix/Terminal Blocks
- Two (2) Power Cord North America
- Two (2) Power Cord European
- One (1) 48V/2.5A DC PoH Power Adapter
- One (1) 48VDC/2A DC Power Adapter

Please verify that the product and the accessories are all included; if not, please contact your dealer.

# <span id="page-5-0"></span>**Specification**

# <span id="page-5-1"></span>**2.1. HDMI 8x8 Matrix Switch**

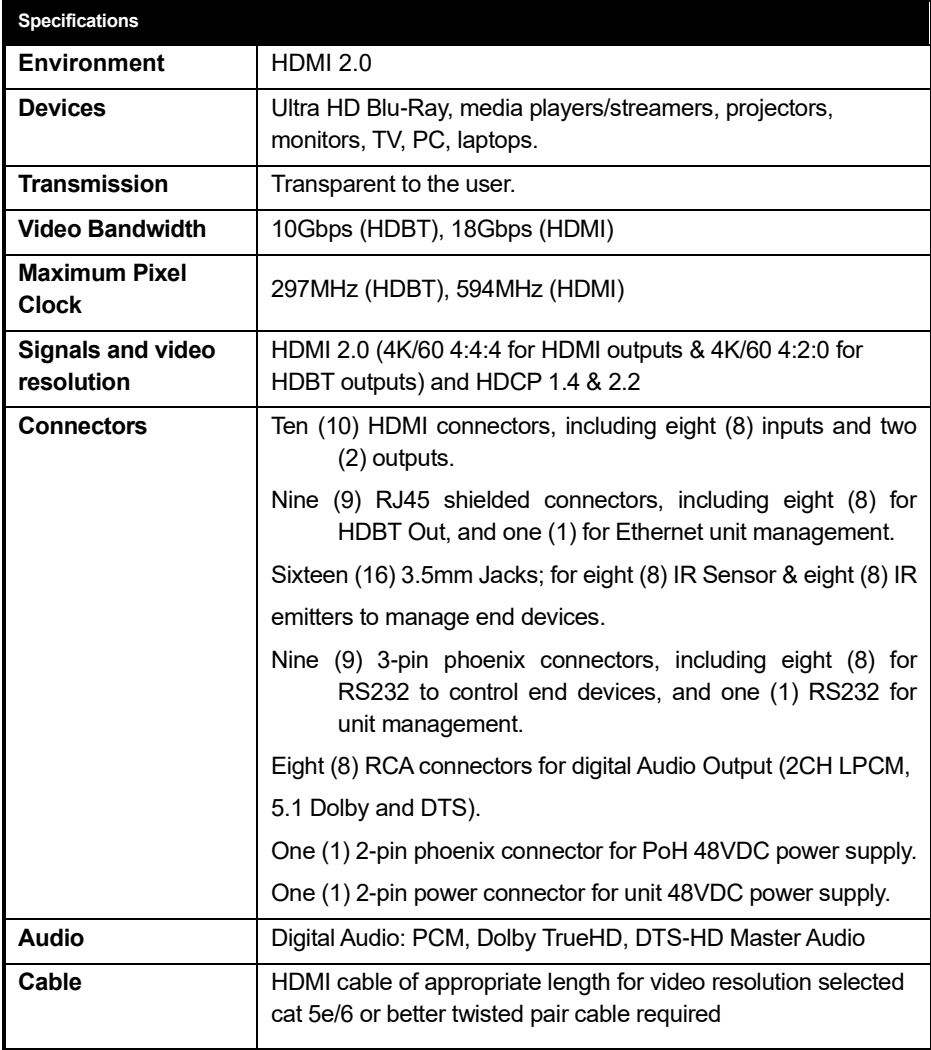

ŧ

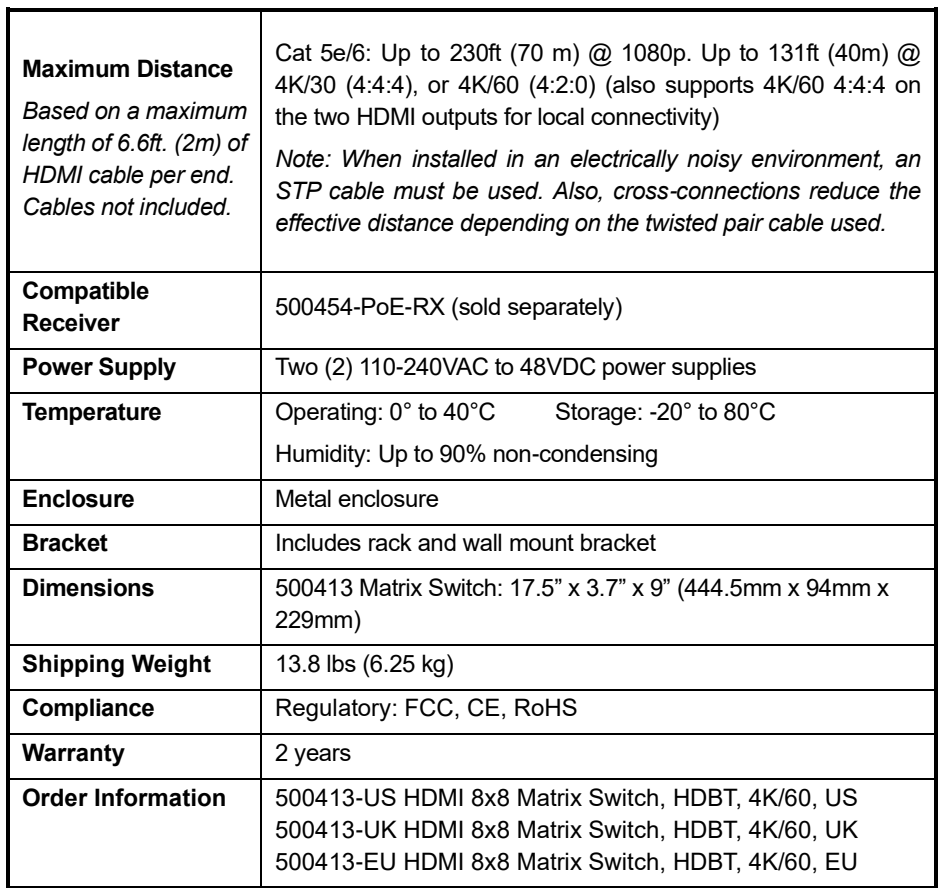

# <span id="page-7-0"></span>**Panel Description**

# <span id="page-7-1"></span>**3.1. HDMI 8x8 Matrix Switch Front Panel**

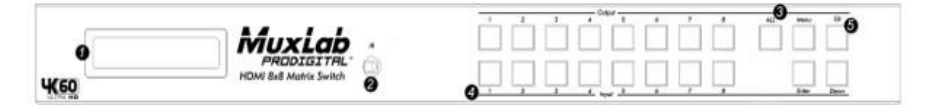

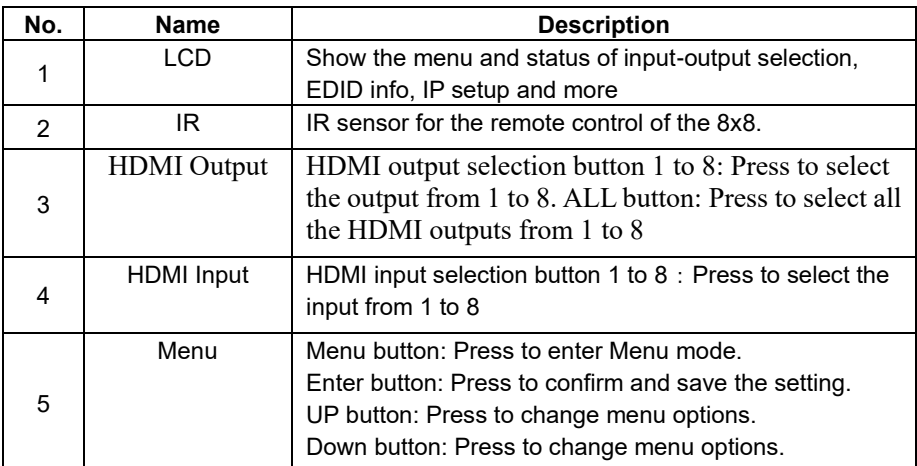

# <span id="page-8-0"></span>**3.2. HDMI 8x8 Matrix Switch Rear Panel**

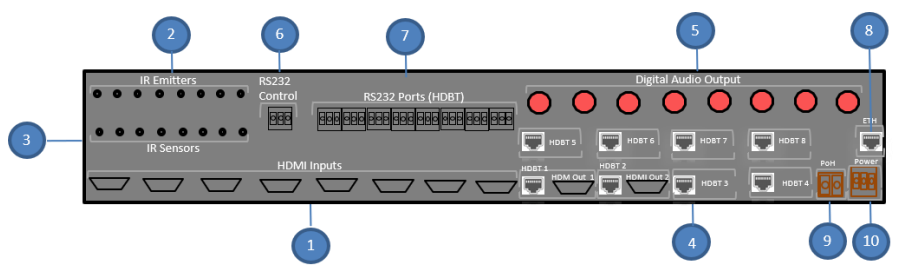

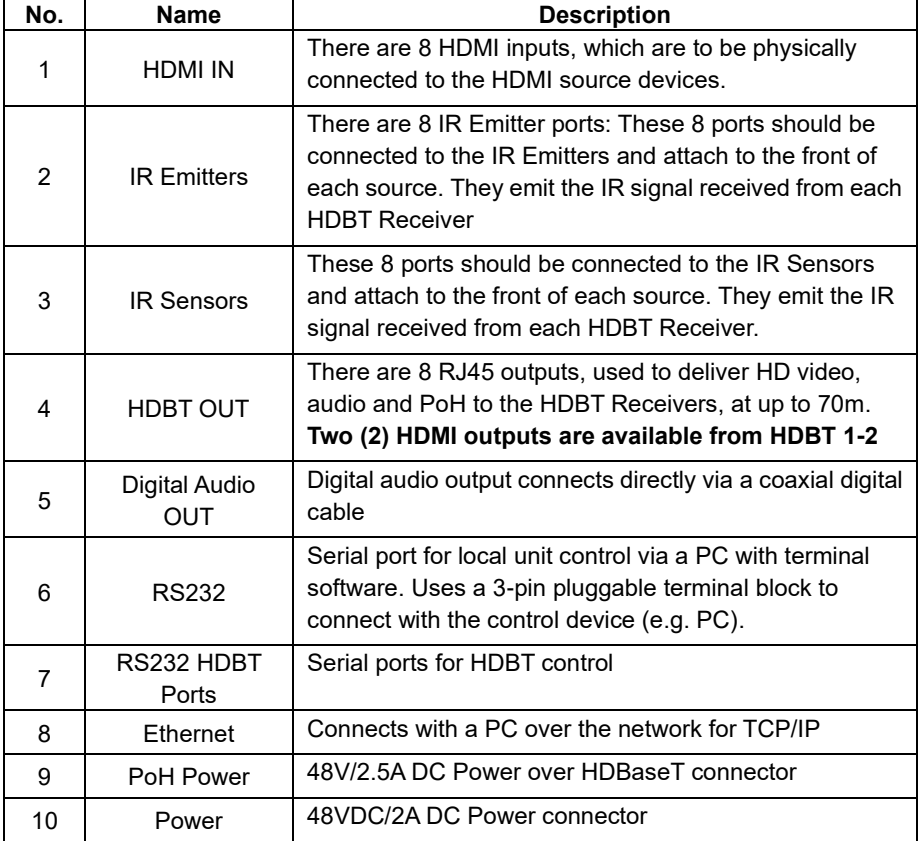

# <span id="page-9-0"></span>**System Connections**

# <span id="page-9-1"></span>**4.1. Safety Precautions**

The system should be installed in a clean environment with temperature and humidity levels within the specified operating range.

Ensure that all plugs, power cords and sockets are in good condition without signs of damage.

All devices should be connected before turning on the power.

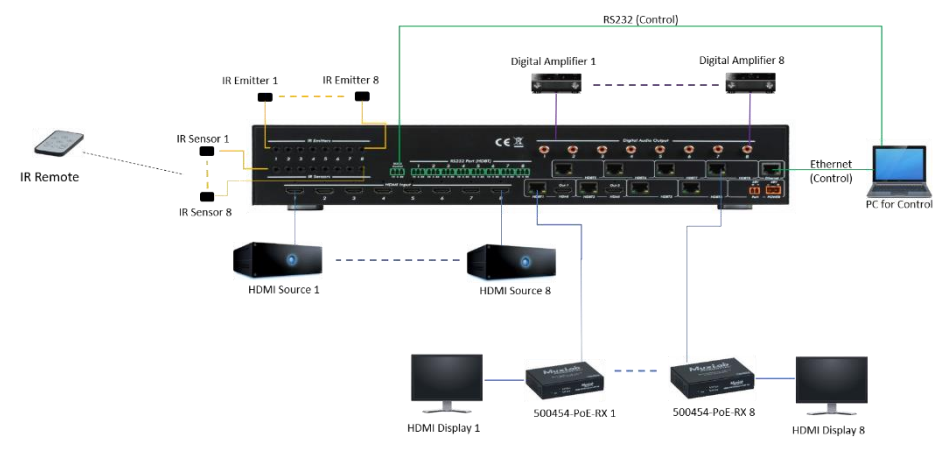

# <span id="page-9-2"></span>**4.2. System Diagram**

# <span id="page-9-3"></span>**4.3. Connection Procedure**

- **a)** Connect an HDMI source device (e.g. Blu-Ray player) to the **HDMI Input** connectors of the HDMI 8x8 Matrix Switch, with an HDMI cable.
- **b)** Connect up to eight (8) HDBT Receiver(s) to the HDBT Link output port(s) of the HDMI 8x8 Matrix Switch, with a UTP Cable.
- **c)** An AVR amplifier with a digital coaxial cable may be connected using the digital output ports.
- **d)** Connect the controlling device (e.g. PC) to the **RS232 Input** port of the HDMI 8x8 Matrix Switch.
- **e)** Connect a Patch cord from the router to the Ethernet port on Matrix Switch to control the Matrix Switch using TCP/IP protocol.
- **f)** Connect an IR Sensor to the **IR Sensor** port, and an IR Emitter to the **IR Emitter** port. The IR signal can be transmitted bi-directionally between the HDMI 8x8 Matrix Switch and the HDBT Receiver(s).

**g)** Connect both the 48V/2.5A DC PoH connector and 48VDC/2A DC power adapter to their respective ports of the 500413.

## **Note: Connect the HDBT ports of the Matrix Switch and far-end HDBT Receiver (sold separately) with straight-through cable.**

# <span id="page-10-0"></span>**4.4. Connection with the HDBT Receiver (sold separately)**

The Matrix Switch has 8 HDBT outputs which support PoH technology. Connect a Cat 5e/6 patch cord to the HDBT Outputs and connect it to the pre-installed infrastructure. Connect HDBT Receivers (such as the 500545-PoE-RX) to the pre-installed cabling via additional patch leads. Plug the PoH power supply in to the power socket on the matrix, the HDBT Receivers will be powered by the 500413 Matrix Switch.

# <span id="page-11-0"></span>**System Operations**

# <span id="page-11-1"></span>**5.1. Front Panel Button Control**

The HDMI 8x8 Matrix Switch can be controlled via the front panel. Please follow the basic programing instructions below:

# **1. To connect one input to an output:**

Example: Input 1 to Output 3

 $\rightarrow$  Press the Output 3 button until the Input 1 LED is ON

# **2. To connect one input to several outputs:**

Example: Connect Input 2 to Output 3 and 4

- $\rightarrow$  Press the Output 3 button until the Input 2 LED is ON
- $\rightarrow$  Press the Output 4 button until the Input 2 LED is ON

# **3. To connect an input to all the outputs:**

Example: Input 1 to all Outputs

- $\rightarrow$  Press the Output 1 button until the Input 1 LED is ON
- $\rightarrow$  Press the Output 2 button until the Input 1 LED is ON
- $\rightarrow$  Press the Output 3 button until the Input 1 LED is ON
- $\rightarrow$  Press the Output 4 button until the Input 1 LED is ON
- $\rightarrow$  Press the Output 5 button until the Input 1 LED is ON
- $\rightarrow$  Press the Output 6 button until the Input 1 LED is ON
- $\rightarrow$  Press the Output 7 button until the Input 1 LED is ON
- $\rightarrow$  Press the Output 8 button until the Input 1 LED is ON

**Note: LED** Indicators of the pressed buttons above will blink green for three times if the connections were completed successfully, then the LED will switch OFF. If the connection failed, they the LEDs will turn OFF immediately.

# <span id="page-12-0"></span>**5.2. IR Control**

# <span id="page-12-1"></span>**5.2.1. IR Remote**

Users can control the 500413 through the included IR remote. Here is a brief introduction to the IR remote.

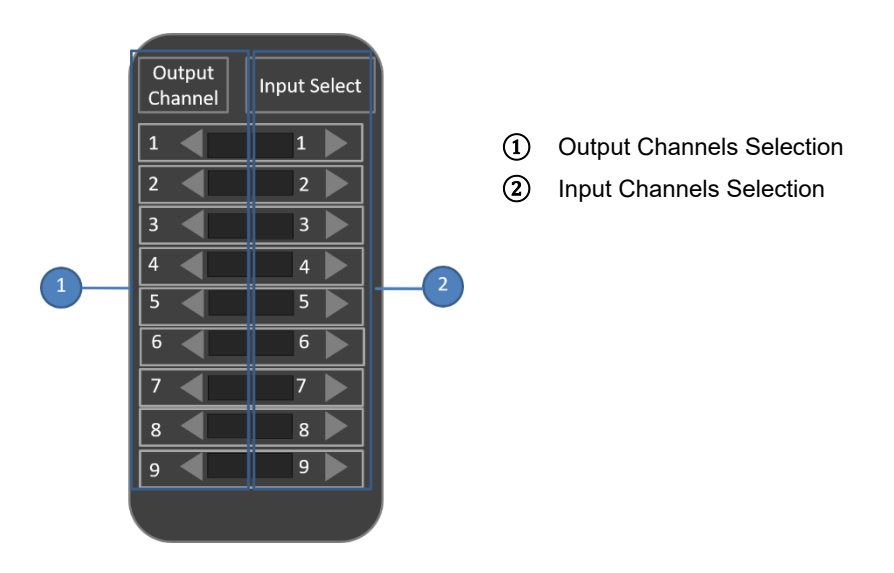

# <span id="page-12-2"></span>**5.3. RS232 Control**

# <span id="page-12-3"></span>**5.3.1. RS232 connection**

The Matrix Switch can be controlled remotely through the RS232 communication port. This RS232 communication port is a 3-pin phoenix connector.

# <span id="page-12-4"></span>**5.3.2. Basic Settings**

Begin by first connecting the Matrix Switch with an input and an output device. Then, connect it to a computer, running the RS232 control software.

Please set the correct parameter for the COM port, and set the baud rate as 57600, data bits as 8 bits, stop bit as 1 bit, and the parity bit to none, in order to be able to send RS232 commands.

#### <span id="page-13-0"></span>**5.3.3. RS232 Communication Commands**

#### **Note**:

- **1)** In the below RS232 commands, the square brackets "[" and "]" are only symbols to help describe the RS232 command syntax, and they do not need to actually be typed in when entering a command.
- **2)** Complete each command with a "carriage return".
- **3)** Type each command in carefully, as they are case-sensitive.

#### RS232 Port Settings:

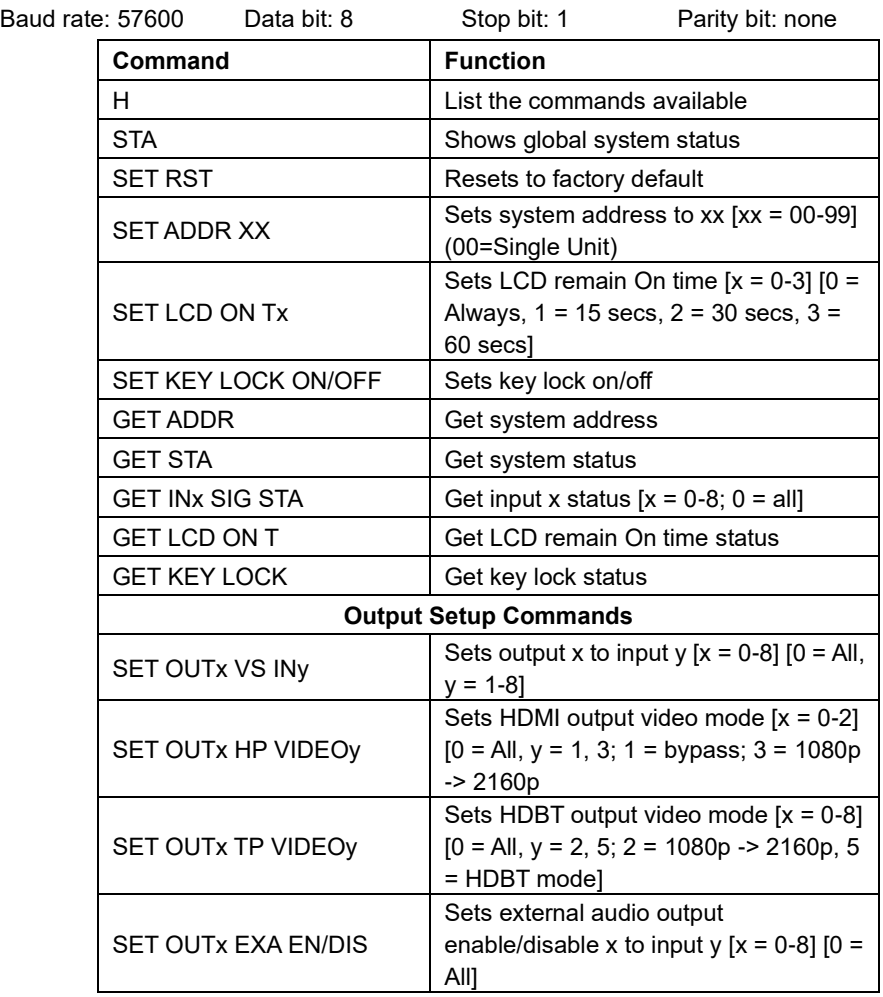

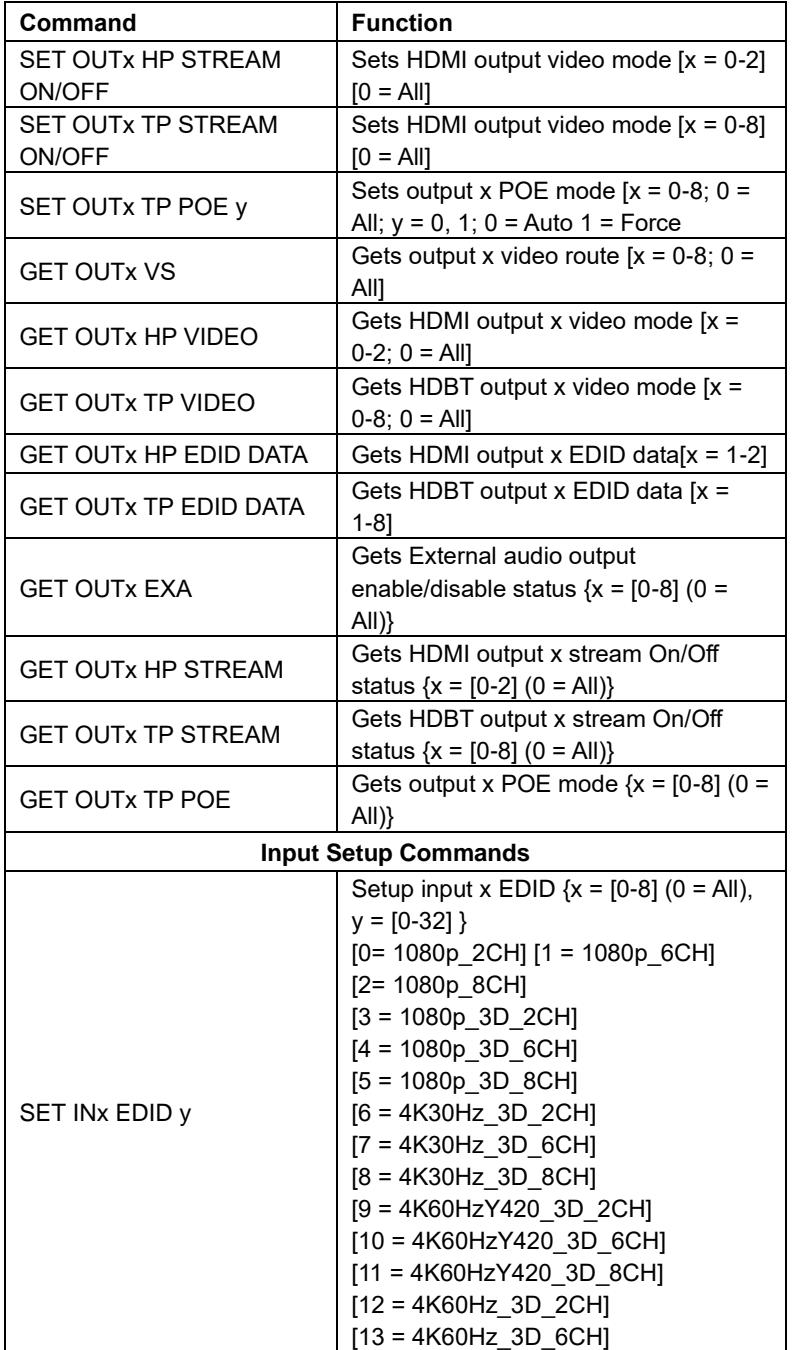

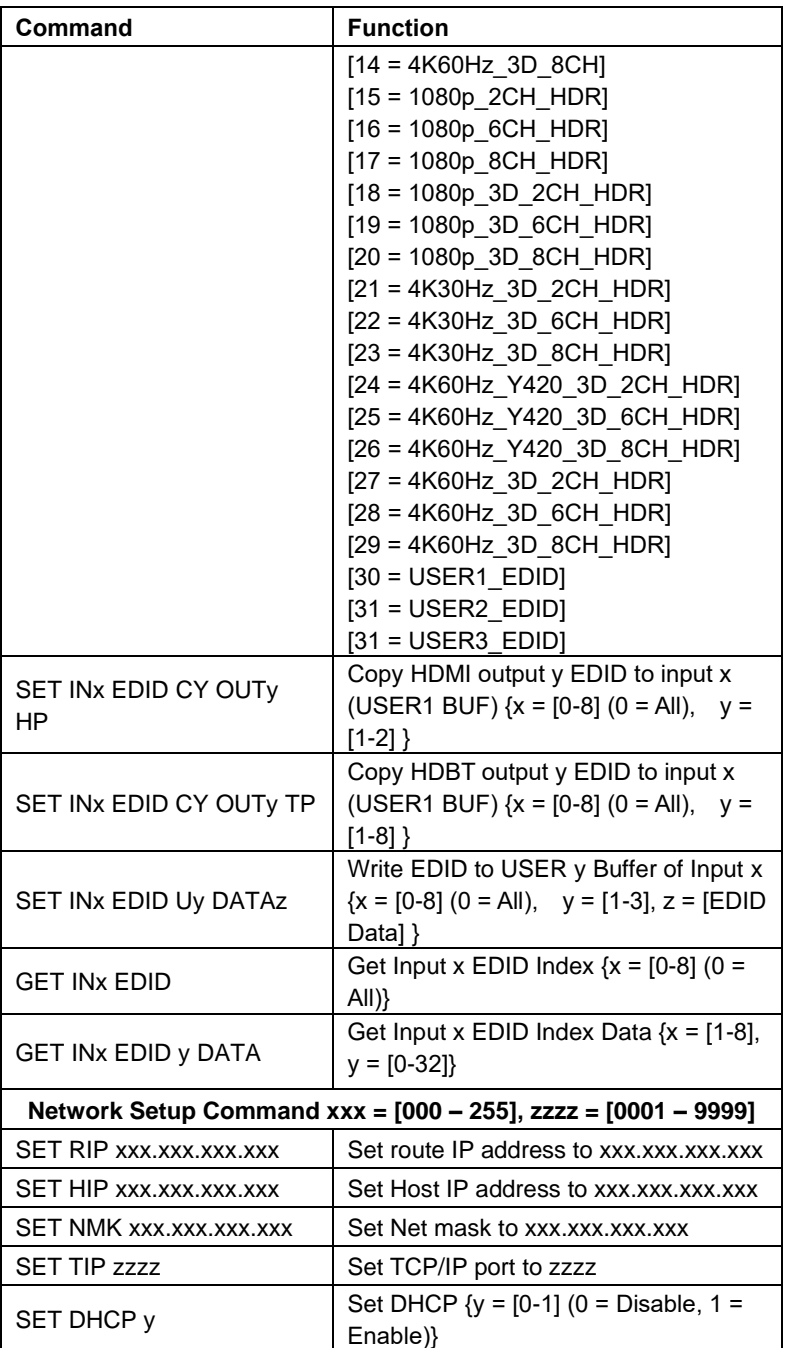

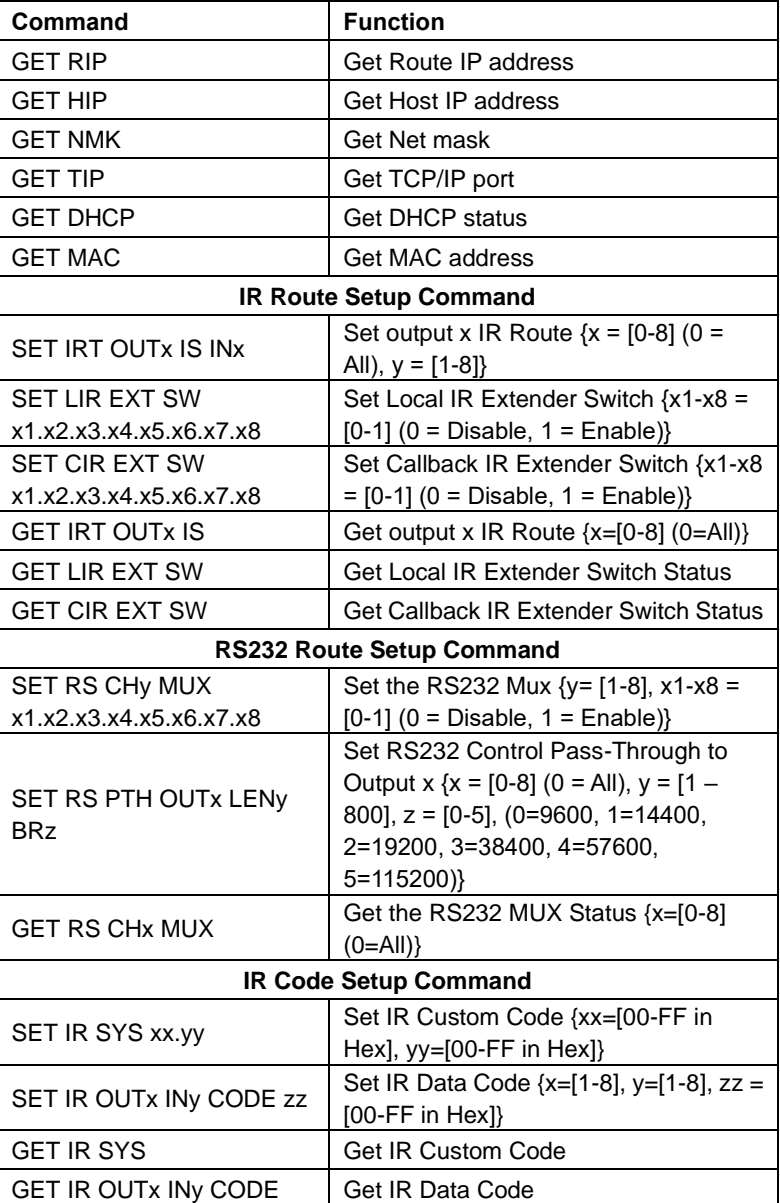

# TCP/IP Control

In addition to supporting IR and RS232 control, the Matrix Switch also supports TCP/IP control.

#### *The default settings are: IP: 192.168.1.239; Subnet Mast: 255.255.255.0; Gateway: 192.168.1.1; TCP Port: 23.*

The IP and gateway settings can be changed as needed.

Connect the Ethernet port of the control device (such as a PC) and the Ethernet port of the Matrix Switch to the same network segment. This allows the user to control the Matrix Switch via the units web-interface GUI or designed TCP/IP communication software.

# <span id="page-17-0"></span>**5.3.4. Control Modes**

The Matrix Switch can be controlled by a PC without a network connection (via a direct connection) or by one or more PCs within a LAN.

#### ⚫ **Controlled by PC (with a direct connection)**

Connect a computer's Ethernet port directly to the Ethernet port of the Matrix Switch, and set the PC's network segment to the same as the Matrix Switch's.

# ⚫ **Controlled by PC(s) in LAN**

Connect the Matrix Switch to a Router or Ethernet Switch and one or more PCs to the same network to setup a LAN (as shown in the figure below). Set the network segment of the Matrix Switch and PC(s) to the same segment set in the Router or Ethernet Switch. This then allows the PC(s) within the LAN to control the Matrix Switch.

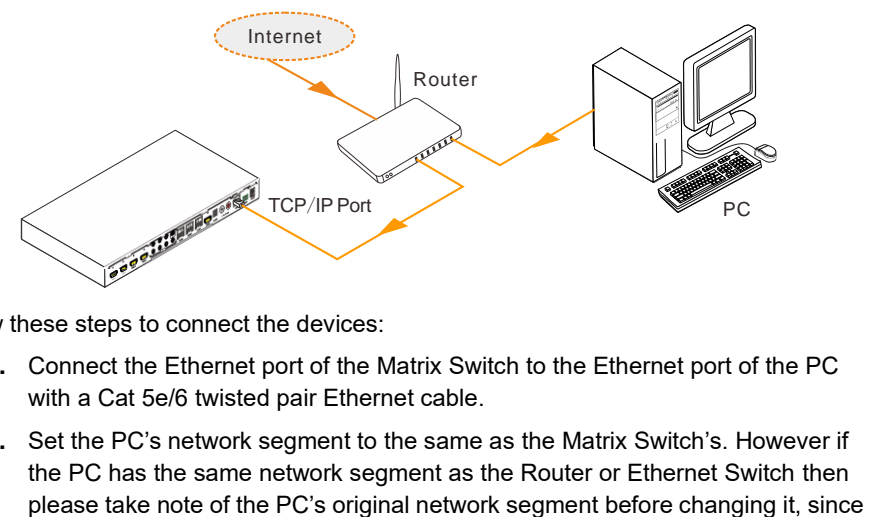

Follow these steps to connect the devices:

- **Step1.** Connect the Ethernet port of the Matrix Switch to the Ethernet port of the PC with a Cat 5e/6 twisted pair Ethernet cable.
- **Step2.** Set the PC's network segment to the same as the Matrix Switch's. However if the PC has the same network segment as the Router or Ethernet Switch then

you will need to change it back later on.

- **Step3.** With the PC communicating to the web interface of the Matrix Switch, set the Matrix Switch's network segment to the same as that of the Router or Ethernet Switch.
- **Step4.** Set the PC to the same network segment of the Router or Ethernet Switch. If the original one was already the same as the Router or Ethernet Switch, then simply return the PC's network segment to its original one you recorded above.
- **Step5.** Connect the Matrix Switch and PC(s) to the Router or Ethernet Switch. PC(s) within the LAN are able to then control the Matrix Switch through its web-interface GUI

# <span id="page-18-0"></span>**5.3.5. Web-Interface GUI for TCP/IP control**

The 500413 supports a web-interface GUI for convenient TCP/IP control. The GUI allows users to interact with this Kit through graphical icons.

Typ[e http://192.168.1.239](http://192.168.1.239/) in your browser, to bring up the web interface.

The following provides a brief introduction to the interfaces.

**Sense Switch Screen:** The matrix grid displays all possible connections between each input and output. Users can make connections by clicking on the corresponding grid button.

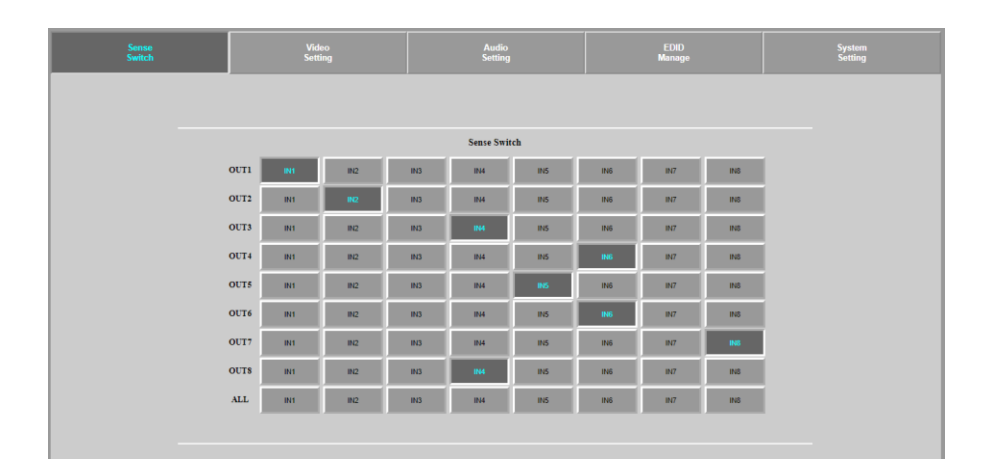

See the screenshot below:

#### **Video Setting Screen:**

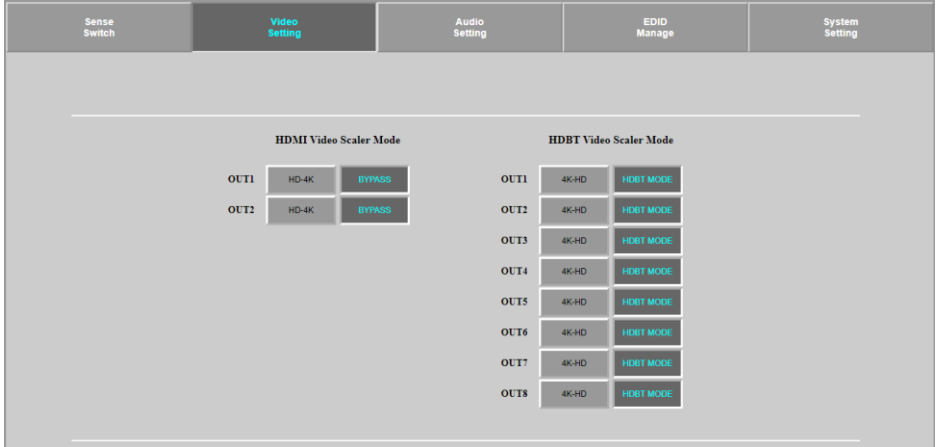

This page allows you to set the video settings not only for the HDMI outputs but also for the HDBT ones.

#### **Audio Setting Screen:** It allows you to change audio output status.

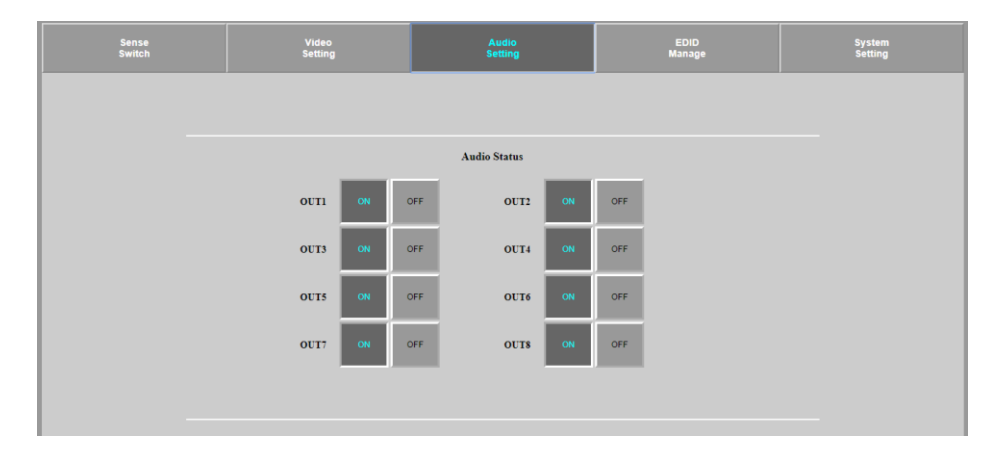

**EDID Manage Screen:** This page manages EDID configuration. See the screenshot below for further details:

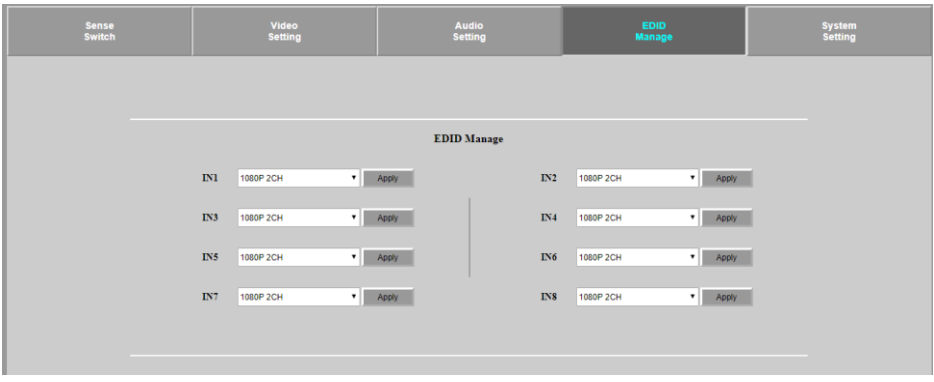

**System Setting Screen:** View and configure the network settings, including MAC address, IP, TCP port and port alias configuration.

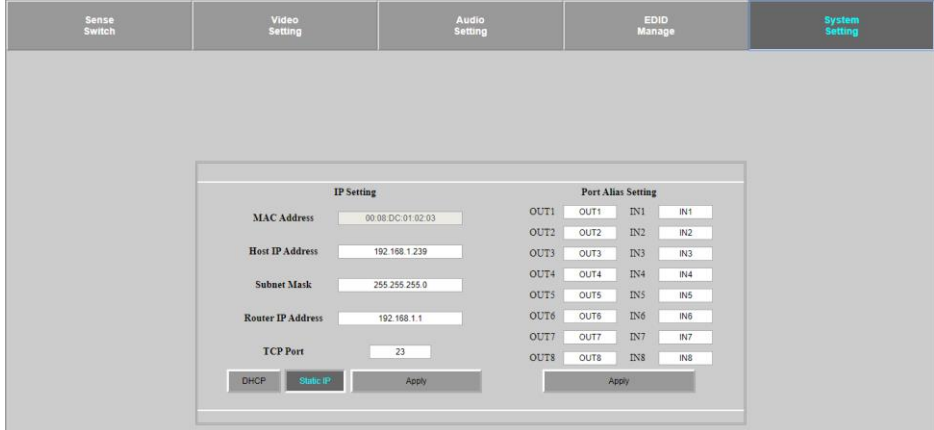

# <span id="page-21-0"></span>**Troubleshooting & Maintenance**

The following table describes some of the symptoms, probable causes and possible solutions with respect to the installation of the 500413 HDMI 8x8 Matrix Switch.

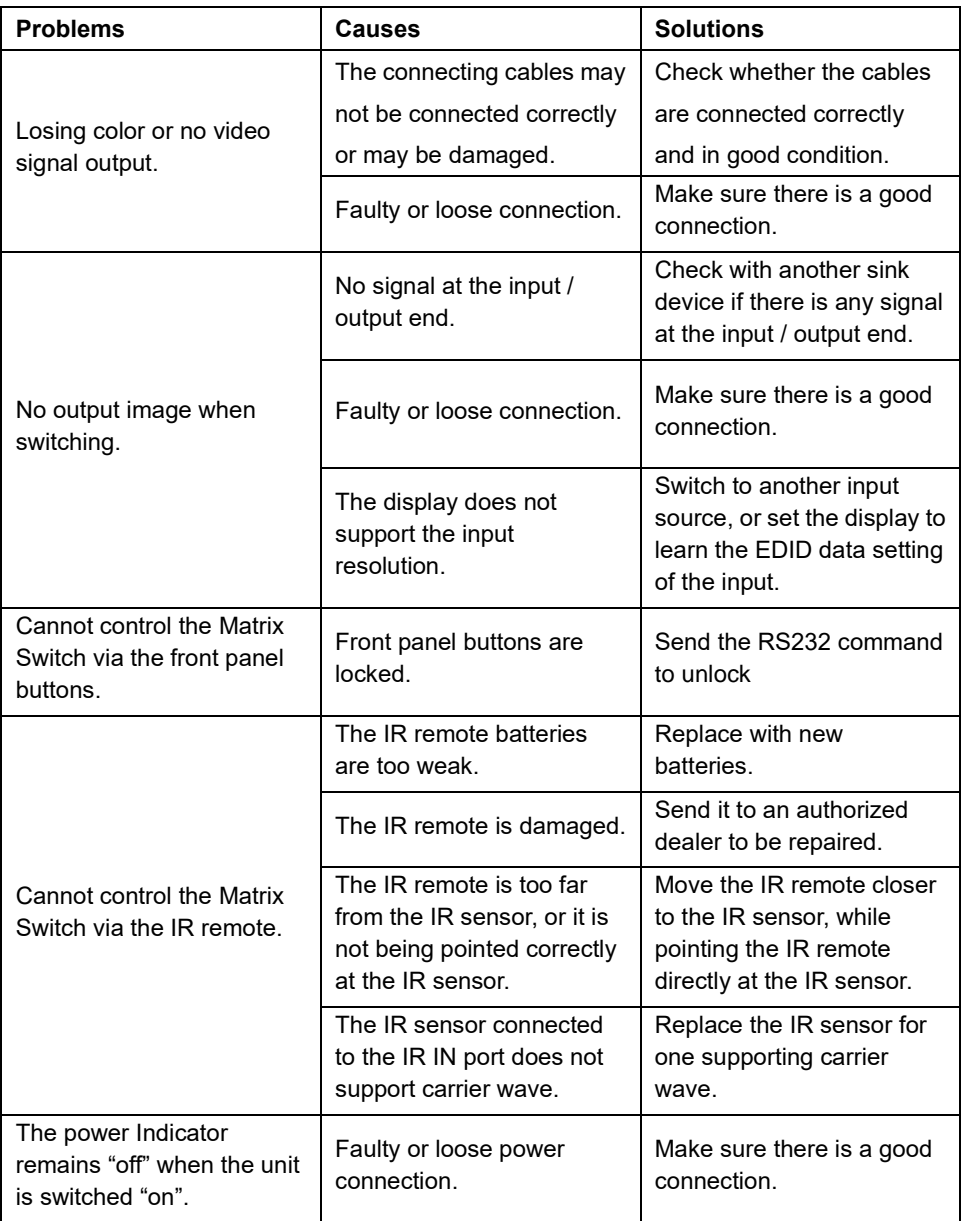

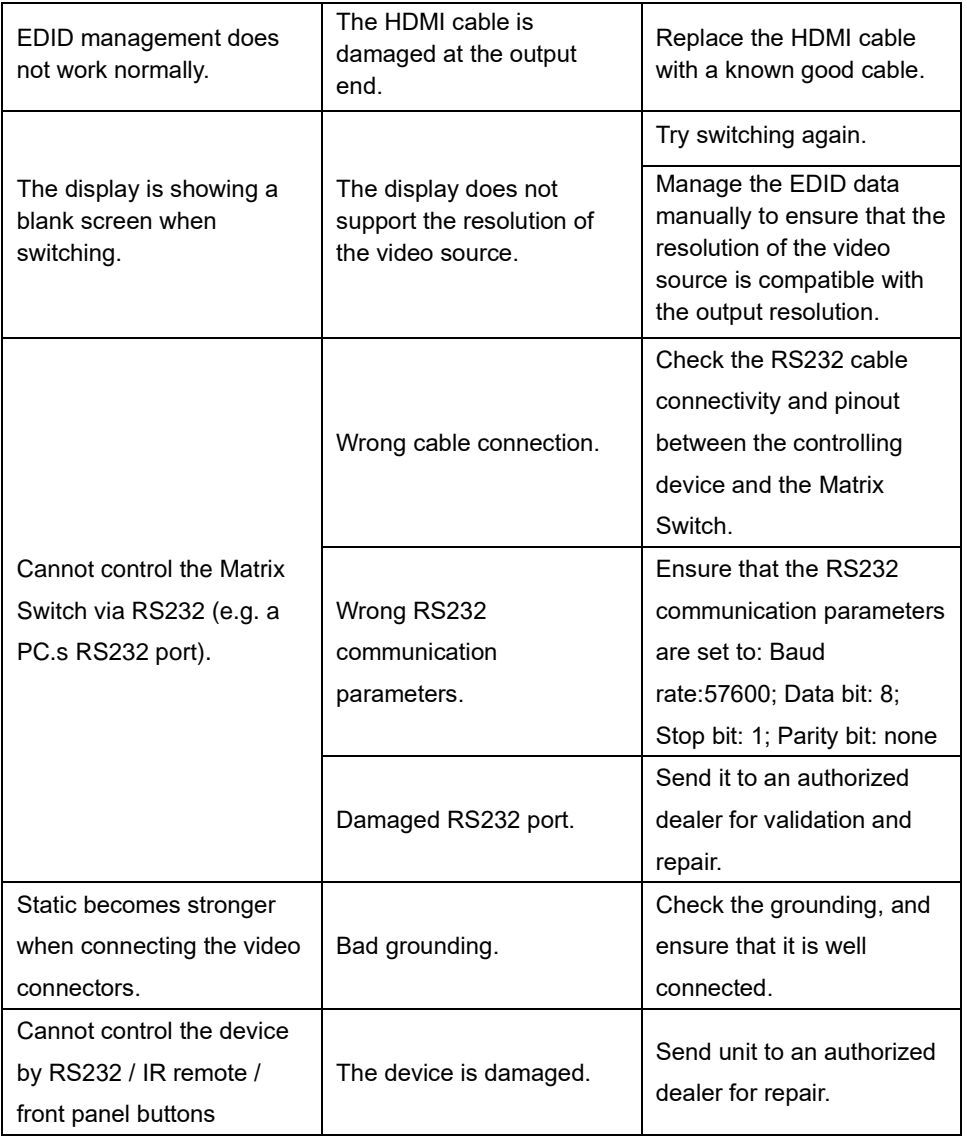

If you still cannot diagnose the problem, please call MuxLab Customer Technical Support at 877-689-5228 (toll-free in North America) or at (+1) 514-905-0588 (International).

# **CE/FCC & Recycling Information**

#### **CF Certification**

This equipment complies with the requirements relating to Electromagnetic Compatibility Standards EN55022/EN55024 and the further Standards cited therein. It must be used with shielded cables only. It has been manufactured under the scope of RoHS compliance.

#### **FCC Certification**

This equipment has been tested and found to comply with the limits for a Class B digital device, pursuant to part 15 of the FCC Rules. These limits are designed to provide reasonable protection against harmful interference in a residential installation. You are cautioned that changes or modification not expressly approved by the party responsible for compliance could void your authority to operate the equipment

This device complies with part 15 of the FCC Rules.

- Operation is subject to the following two conditions:
- 1. This device may not cause harmful interference, and
- 2. This device must accept any interference received, including interference that may cause undesired operation

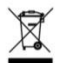

#### **WEEE** (Waste of Electrical and Electronic Equipment). **Recycling of Electronic Products**

In 2006 the European Union introduced regulations (WEEE) for the collection and recycling of all waste electrical and electronic equipment. It is no longer allowable to simply throw away electrical and electronic equipment. Instead, these products must enter the recycling process

Each individual EU member state has implemented the WEEE regulations into national law in slightly different ways. Please follow your national law when you want to dispose of any electrical or electronic products. More details can be obtained from your national WEEE recycling agency.

# CEFC

# <span id="page-23-0"></span>**Regulatory Compliance**

#### **Disclaimer**

Information in this document is subject to change without notice. The manufacturer does not make any representations or warranties (implied or otherwise) regarding the accuracy and completeness of this document and shall in no event be liable for any loss of profit or any other commercial damage, including but not limited to special, incidental, consequential, or other damages.

No part of this document may be reproduced or transmitted in any form by any means, electronic or mechanical, including photocopying, recording or information recording and retrieval systems without the express written permission of the manufacturer.

All brand names and product names used in this document are trademarks, or registered trademarks of their respective holders.

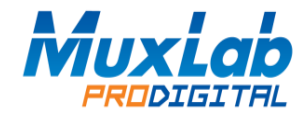

2321 Cohen St, Montreal, Quebec, Canada. H4R 2N7 Tel: (514) 905-0588 Fax: (514) 905-0589 Toll Free (North America): (877) 689-5228 E-mail: [videoease@muxlab.com](mailto:videoease@muxlab.com) URL: [www.muxlab.com](file:///C:/Users/j.aubin/AppData/Local/Microsoft/Windows/Temporary%20Internet%20Files/Content.Outlook/AppData/Local/Microsoft/Windows/Temporary%20Internet%20Files/Content.Outlook/XJYHVDG2/Original%20Documents/www.muxlab.com)